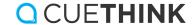

## Solve Phase

## Microphone Access Directions

The first time you enter the Solve phase, you will see this access microphone popup – make sure you select "Allow"!

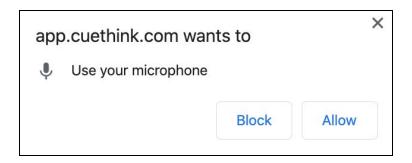

Use Page 1 in the support documents below to make a quick test recording to check the microphone works. If you accidentally selected "Block," use Page 2 to re-access your microphone.

Pick the support document based on the device and web browser you are using:

- Google Chrome Solve Phase Recording Tips
- Firefox Solve Phase Recording Tips
- Safari Solve Phase Recording Tips
- <u>iPad Solve Phase Recording Tips</u>